#### *Hardened Managed Ethernet Switch*

This quick start guide describes how to install and use the Hardened Managed Ethernet Switch. This is the switch of choice for harsh environments constrained by space.

## **Functional Description**

- Meets NEMA TS1/TS2 Environmental requirements such as temperature, shock, and vibration for traffic control equipment.
- Meets EN61000-6-2 & EN61000-6-4 EMC Generic Standard Immunity for industrial environment.
- RS-232 console, Telnet, SNMP v1 & v2c & v3, RMON, Web Browser, and TFTP management.
- Supports Command Line Interface in RS-232 console.
- Supports 8192 MAC addresses. Provides 3M bits memory buffer.
- Supports IEEE802.3/802.3u/802.3ab/802.3z/802.3x. Auto-negotiation: 1000Mbps-full-duplex; 10/100Mbps-full/half-duplex; Auto MDI/MDIX.
- 100Base-FX: Multi mode SC or ST type, Single mode SC or ST type; 100Base-BX: WDM Single mode SC type.
- 1000Base-SX/LX: Multi mode or Single mode SC type; 1000Base-BX: WDM Single mode SC type.
- SFP socket for Gigabit fiber optic expansion.
- Store-and-forward mechanism.
- Full wire-speed forwarding rate.
- AC inlet power socket: 100~240VAC, 50~60Hz internal universal PSU.
- Terminal Block power input: +48VDC, -48VDC, 88~370VDC, or 90~264VAC.
- Supports redundant power supplies for flexible application.
- $-40^{\circ}$  to 75 $^{\circ}$  (-40 $^{\circ}$ F to 167 $^{\circ}$ F) operating temperature range. Tested for functional operation  $@ -40^{\circ}C$  to  $85^{\circ}C$  (-40 $^{\circ}F$  to 185 $^{\circ}F$ ).
- Hardened metal case.
- Supports Rack Mounting installation.

# **Physical Description**

**The Port Status LEDs and Power Inputs**

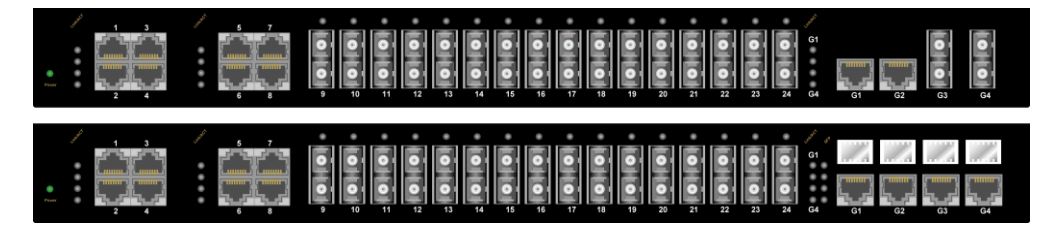

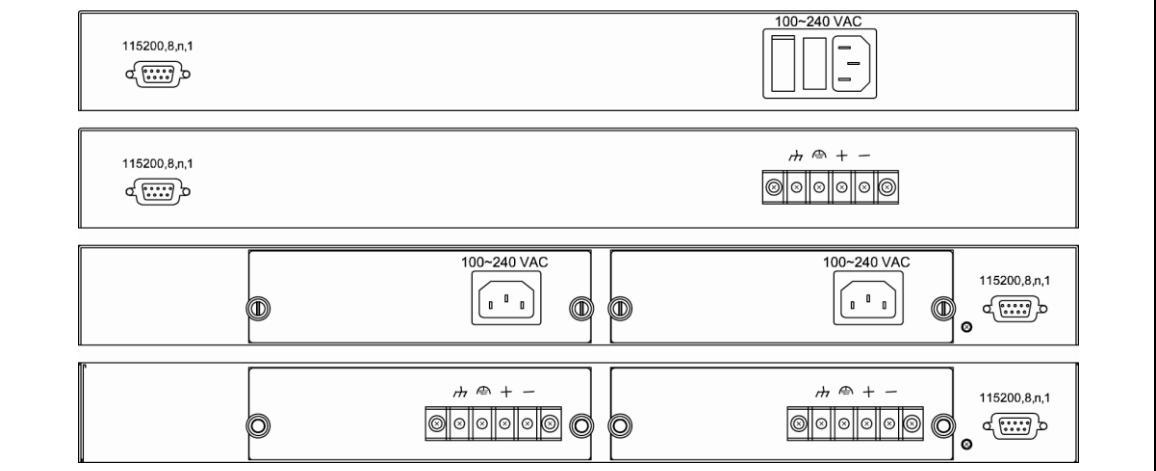

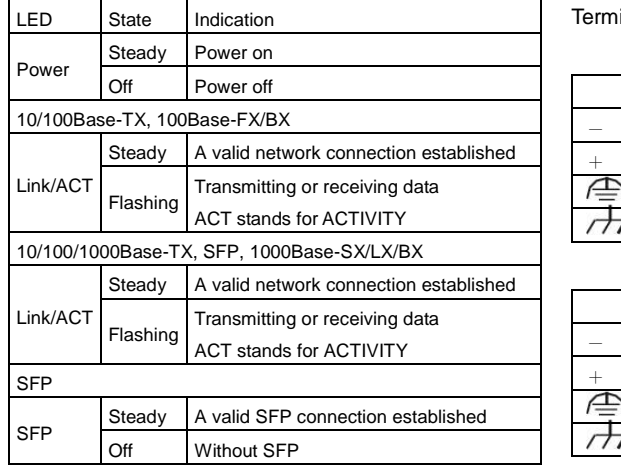

inal Block Power Input

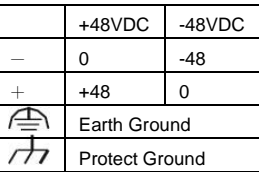

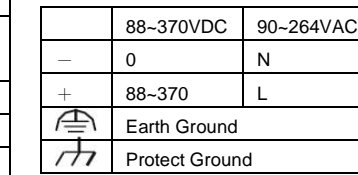

<Note> Dielectric withstand (Hipot) test for DC power input, must remove metal chip between Earth Ground and Protect Ground of the terminal block power input to avoid damage to the Switch.

## **Console Configuration**

Connect to the switch console:

Connect the DB9 straight cable to the RS-232 serial port of the device and the RS-232 serial port of the terminal or computer running the terminal emulation application. Direct access to the administration console is achieved by directly connecting a terminal or a PC equipped with a terminal-emulation program (such as HyperTerminal) to the switch console port.

Configuration settings of the terminal-emulation program:

#### *Hardened Managed Ethernet Switch*

Baud rate: 115,200bps, Data bits: 8, Parity: none, Stop bit: 1, Flow control: none.

- Press the "Enter" key. The Command Line Interface (CLI) screen should appear as below:
- Logon to Exec Mode (View Mode):

At the "switch a login:" prompt just type in "root" and press <Enter> to logon to Exec Mode (or View Mode). And the "switch  $a>$ " prompt will show on the screen.

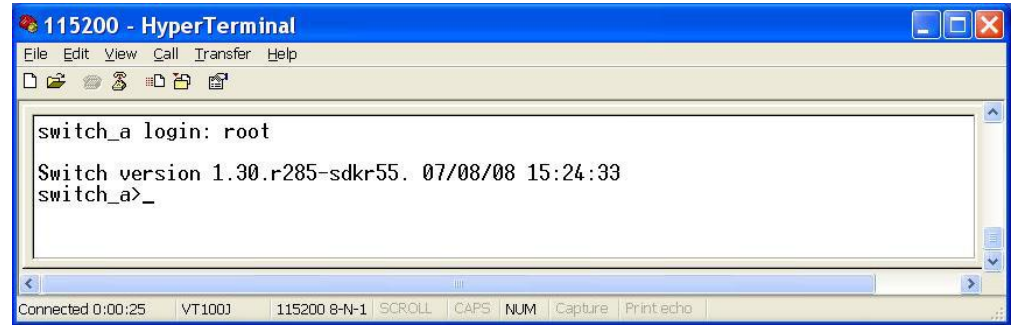

• Logon to Privileged Exec Mode (Enable Mode):

At the "switch a>" prompt just type in "enable" and press <Enter> to logon to Privileged Exec Mode (or Enable Mode). And the "switch a#" prompt will show on the screen.

Logon to Configure Mode (Configure Terminal Mode):

At the "switch a#" prompt just type in "configure terminal" and press <Enter> to logon to Configure Mode (or Configure Terminal Mode). And the "switch a(config)#" prompt will show on the screen.

• Set new IP address and subnet mask for Switch:

At the "switch a(config)#" prompt just type in "interface vlan1.1" and press <Enter> to logon to vlan 1 (vlan1.1 means vlan 1). And the "switch\_a(config-if)#" prompt will show on the screen.

Command Syntax: "ip address A.B.C.D/M". "A.B.C.D" specifies IP address. "M" specifies IP subnet mask. "M"= 8: 255.0.0.0, 16:255.255.0.0, or 24: 255.255.255.0.

For example, At the "switch a(config-if)#" prompt just type in "ip address 192.168.1.10/24" and press <Enter> to set new IP address (192.168.1.10) and new IP subnet mask (255.255.255.0) for Switch.

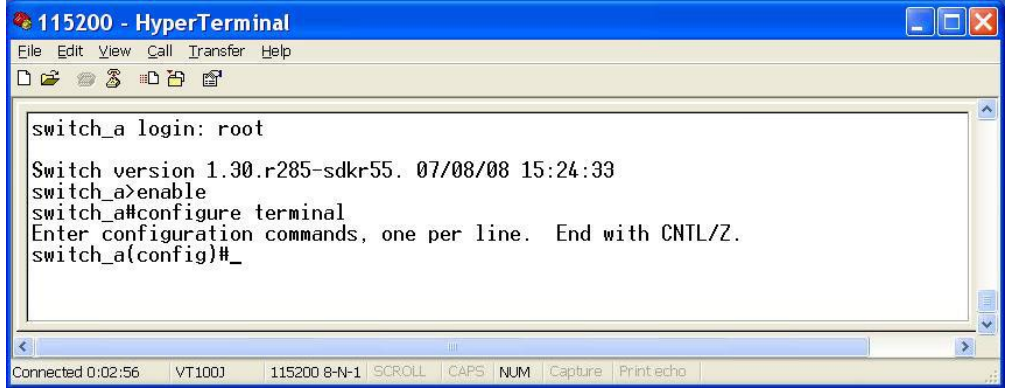

### **Web Configuration**

Login the switch:

Specify the default IP address (192.168.1.10) of the switch in the web browser. A login window will be shown as below:

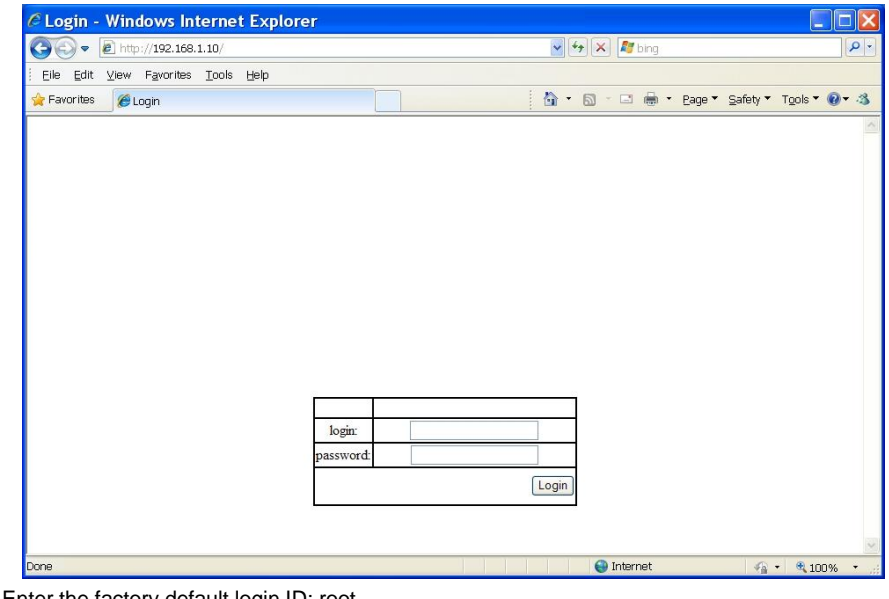

**•** Enter the factory default login ID: root.

Enter the factory default password (no password). Then click on the "Login" button to log on to the switch.

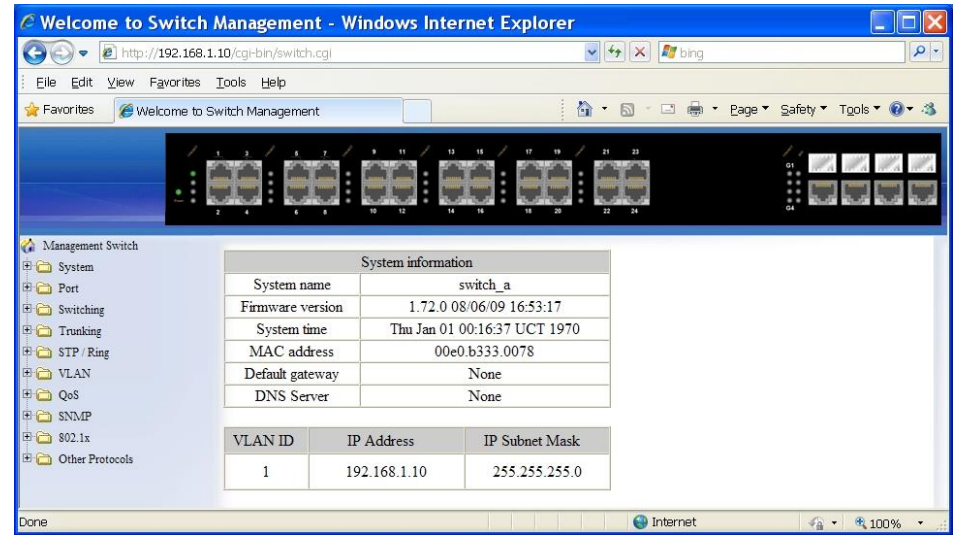